# 使用Cisco EnergyWise的Catalyst 3750系列交換 機配置示例

## 目錄

[簡介](#page-0-0) [必要條件](#page-0-1) [需求](#page-0-2) [採用元件](#page-0-3) [慣例](#page-0-4) [背景資訊](#page-1-0) [設定](#page-1-1) [網路圖表](#page-1-2) [組態](#page-1-3) [驗證](#page-2-0) [相關資訊](#page-4-0)

## <span id="page-0-0"></span>簡介

本檔案將提供Catalyst 3750系列交換器上Cisco EnergyWise功能的範例設定和驗證。具體來說,本 檔案將介紹如何在Catalyst 3750交換器上設定Cisco EnergyWise功能。

## <span id="page-0-1"></span>必要條件

## <span id="page-0-2"></span>需求

當試此組態之前,請確保符合以下要求:

- 具備有關Cisco Catalvst 3750系列交換器上的組態的基本知識
- 對Cisco EnergyWise功能有基礎認識

## <span id="page-0-3"></span>採用元件

本檔案中的資訊是根據Cisco Catalyst 3750系列交換器。

本文中的資訊是根據特定實驗室環境內的裝置所建立。文中使用到的所有裝置皆從已清除(預設 )的組態來啟動。如果您的網路正在作用,請確保您已瞭解任何指令可能造成的影響。

### <span id="page-0-4"></span>慣例

請參閱[思科技術提示慣例以瞭解更多有關文件慣例的資訊。](//www.cisco.com/warp/customer/459/techtip_conventions.html)

<span id="page-1-0"></span>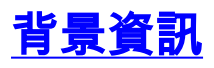

Cisco EnergyWise是一種電源管理功能,能夠監控和控制整個IT基礎設施的電源。Cisco EnergyWise提供了一個框架,通過該框架,網路本身可用於向所有裝置型別開放電源管理。

Cisco EnergyWise域是用於電源監控的裝置的管理分組。支援EnergyWise SDK客戶端的Cisco EnergyWise端點響應使用Cisco EnergyWise協定從管理應用程式或其他域成員啟動的 EnergyWise查詢。

## <span id="page-1-1"></span>設定

本節提供設定本檔案中所述Cisco EnergyWise功能所需的資訊。

註:使用[Command Lookup Tool\(](//www.cisco.com/cgi-bin/Support/Cmdlookup/home.pl)僅限[註冊客](//tools.cisco.com/RPF/register/register.do)戶)可獲取本節中使用的命令的詳細資訊。

### <span id="page-1-2"></span>網路圖表

本檔案會使用以下網路設定:

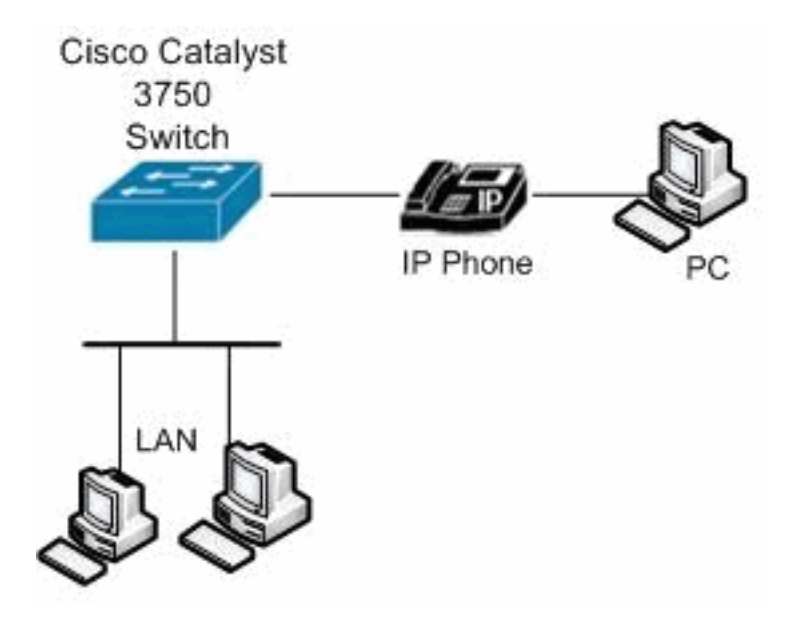

#### <span id="page-1-3"></span>組態

本檔案會使用以下設定:

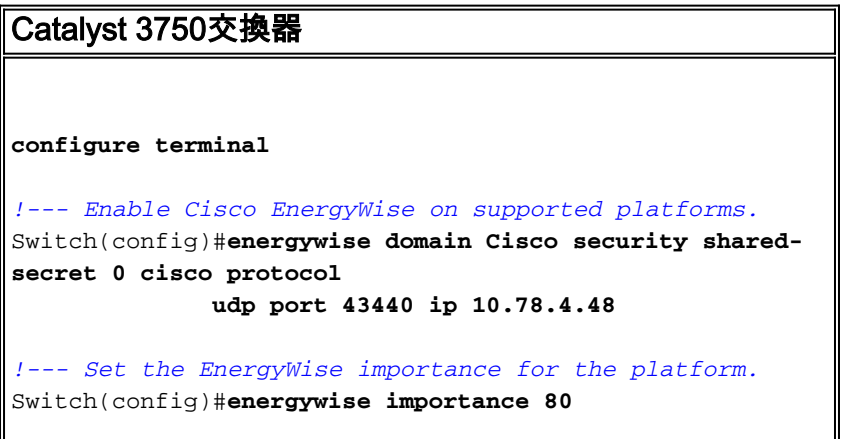

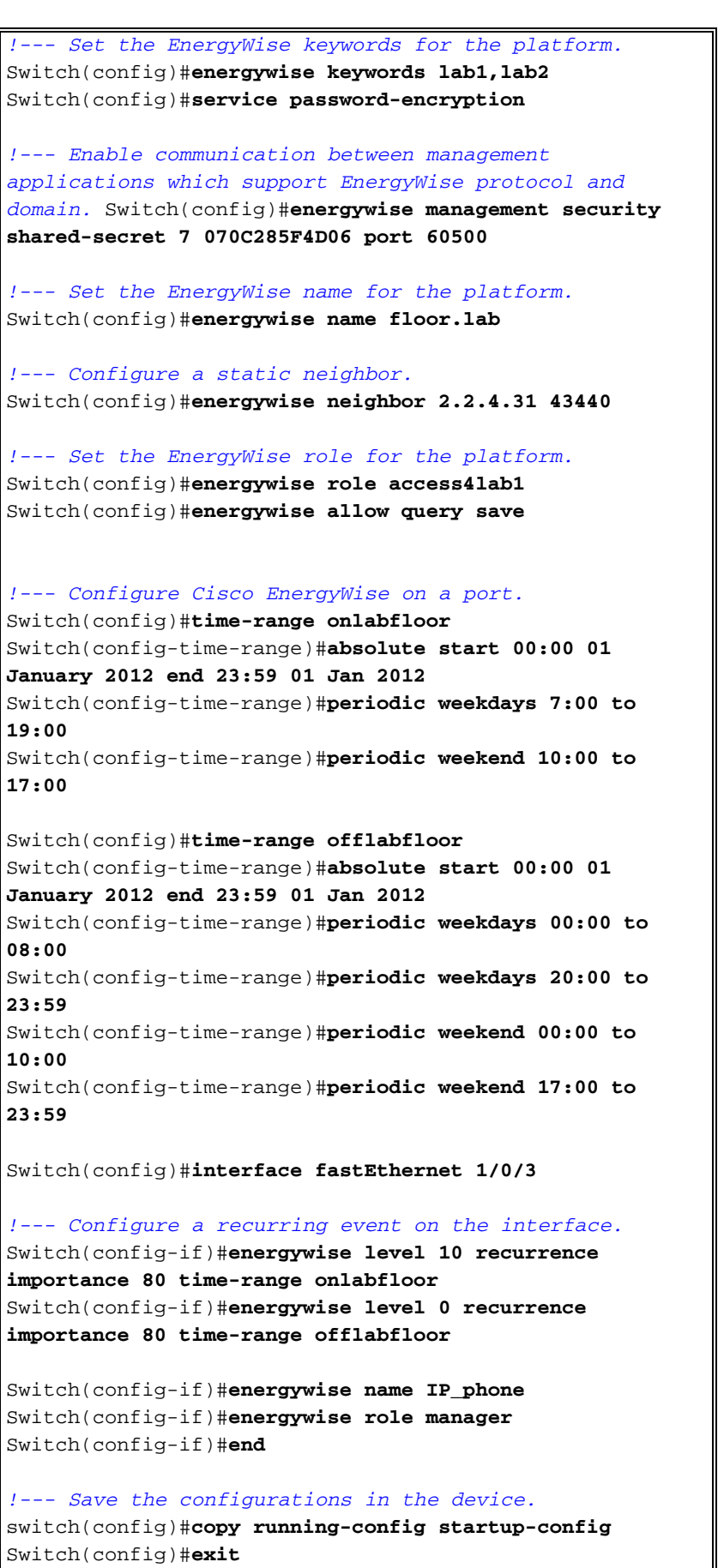

<span id="page-2-0"></span>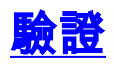

使用本節內容,確認您的組態是否正常運作。

[輸出直譯器工具](https://www.cisco.com/cgi-bin/Support/OutputInterpreter/home.pl)(僅供[已註冊客](//tools.cisco.com/RPF/register/register.do)戶使用)(OIT)支援某些show命令。使用OIT檢視show命令輸出的分析  $\sim$ 

使用<mark>[show energywise](//www.cisco.com/en/US/docs/switches/lan/catalyst3750/software/release/12.2_50_se/command/reference/cli2.html#wpxref16691)</mark> 命令以顯示EnergyWise設定和狀態。

例如:

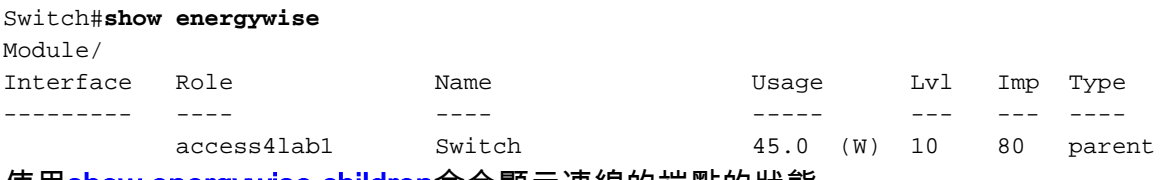

#### 使用<u>[show energywise children](//www.cisco.com/en/US/docs/switches/lan/catalyst3750/software/release/12.2_50_se/command/reference/cli2.html#wpxref16691)</u>命令顯示連線的端點的狀態。

例如:

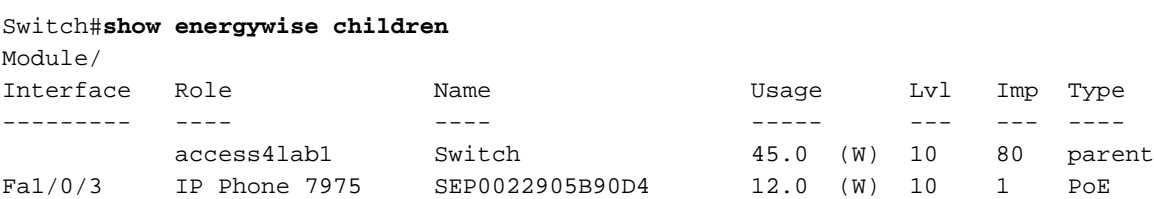

Total Displayed: 2 Usage: 143.3

使用[show energywise children provisioned](//www.cisco.com/en/US/docs/switches/lan/catalyst3750/software/release/12.2_50_se/command/reference/cli2.html#wpxref16691)</u>命令以顯示交換機和所連線端點的EnergyWise資訊摘要 。

例如:

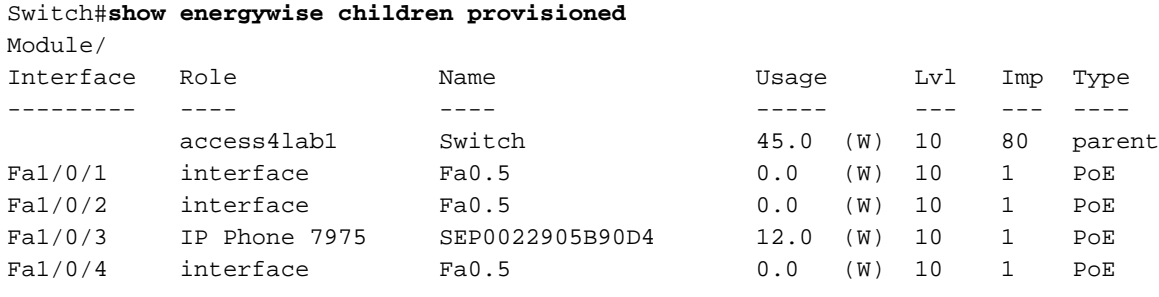

<output truncated>

Total Displayed: 24 Usage: 139.9

#### 使用[show energywise domain](//www.cisco.com/en/US/docs/switches/lan/catalyst3750/software/release/12.2_50_se/command/reference/cli2.html#wpxref16691) 命令以顯示EnergyWise域資訊。

```
例如:
```
Switch#**show energywise domain** Name : Switch Domain : Cisco Protocol : udp IP : 10.78.4.48 Port : 43440

使用[show energywise usage children](//www.cisco.com/en/US/docs/switches/lan/catalyst3750/software/release/12.2_50_se/command/reference/cli2.html#wpxref16691)命令以顯示域成員和連線的端點的實際功率。

例如:

#### Switch#**show energywise usage children**

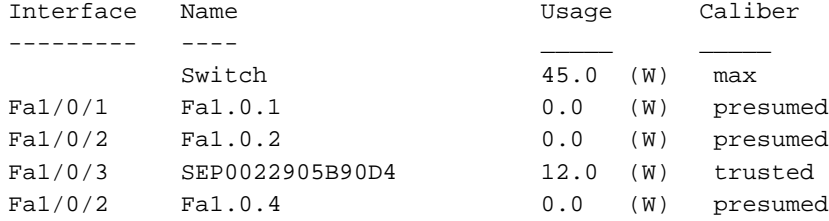

<output truncated>

Total Displayed: 24 Usage: 139.9

使用[show energywise neighbors](//www.cisco.com/en/US/docs/switches/lan/catalyst3750/software/release/12.2_50_se/command/reference/cli2.html#wpxref16691) 命令以顯示交換器的鄰居表。

例如:

Switch#**show energywise neighbors** Capability Codes: R - Router, T - Trans Bridge, B - Source Route Bridge S - Switch, H - Host, I - IGMP, r - Repeater, P - Phone, U - Unknown Id Neighbor Name Ip:Port Prot Capability -- ------------- ------- ---- ---------- 1 10.78.4.49:43440 static U 2 IP\_phone A 10.78.4.50:43440 udp U 3 3560e-37-222 20.1.2.222:6767 cdp S I

使用[show energywise level current命](//www.cisco.com/en/US/docs/switches/lan/catalyst3750/software/release/12.2_50_se/command/reference/cli2.html#wpxref16691)令顯示域成員的實際電源級別。使用energywise level recurrence importance importance time-range time-range-name 全域性配置命令時, show energywise level current的輸出將在下一個示例中顯示。

例如:

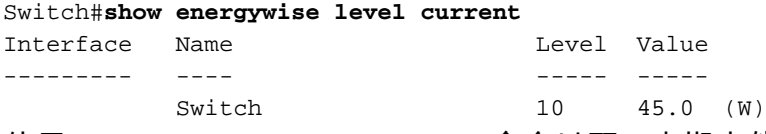

使用[show energywise recurrences命](//www.cisco.com/en/US/docs/switches/lan/catalyst3750/software/release/12.2_50_se/command/reference/cli2.html#wpxref16691)令以顯示定期事件的EnergyWise設定和狀態。

例如:

Switch#**show energywise recurrences** Id Addr Class Action Lvl Cron/Time-range -- ---- ----- ------ --- --------------- 1 Fa2/0/3 QUERY SET 10 onlabfloor 2 Fa2/0/3 QUERY SET 0 offlabfloor

使用<mark>[show energywise statistics](//www.cisco.com/en/US/docs/switches/lan/catalyst3750/software/release/12.2_50_se/command/reference/cli2.html#wpxref16691)</mark>命令以顯示事件和錯誤的計數器。

例如·

Switch#**show energywise statistics** Children: 2 Errors: 0 Drops: 31 Events: 102

## <span id="page-4-0"></span>相關資訊

• [Cisco Catalyst 3750系列交換器支援頁面](//www.cisco.com/en/US/products/hw/switches/ps5023/tsd_products_support_series_home.html?referring_site=bodynav)

- <u>[交換器產品支援](//www.cisco.com/cisco/web/psa/default.html?mode=prod&level0=268438038&referring_site=bodynav)</u>
- <u>• [LAN 交換技術支援](//www.cisco.com/cisco/web/psa/default.html?mode=tech&level0=268435696&referring_site=bodynav)</u>
- <del>ニュウ・・・・・・・・・・・。</del><br>• <u>[技術支援與文件 Cisco Systems](//www.cisco.com/cisco/web/support/index.html?referring_site=bodynav)</u>